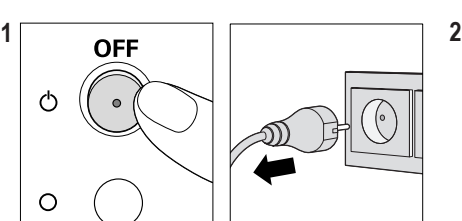

- **1SA** 5 Connect the audio cable (if applicable) and the power cable to the drive.
- **6** Use the screws included to attach the drive to the PC frame.
- **7** Replace the computer cover, plug in the computer and turn it on. **8** Go to part **"A"** of this Quick Install Guide.

**5** Schließen Sie das Audiokabel (falls zutreffend) und das Netzstromkabel an das Laufwerk an.

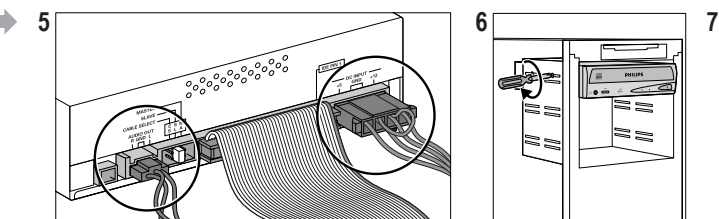

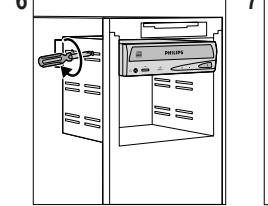

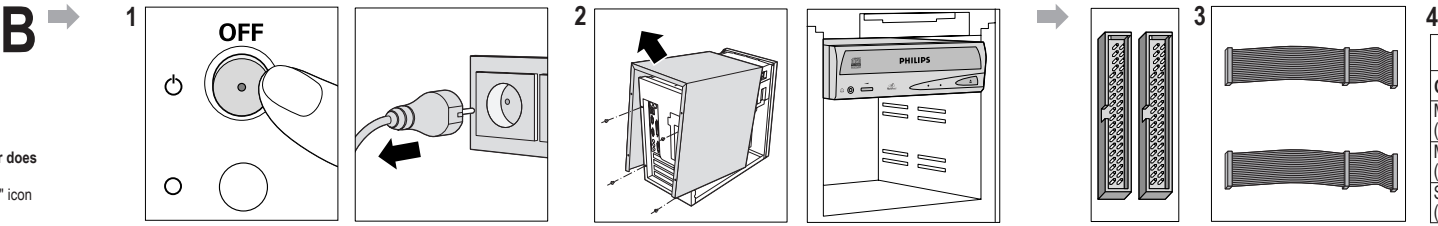

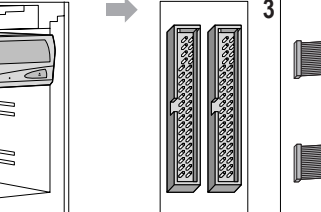

**4 Wählen** Sie einen freien Steckverbinder an einem der Flachbandkabel aus. Überprüfen Sie die Jumpereinstellungen des Laufwerks, das bereits mit dem Kabel verbunden ist. **Stellen Sie den kleinen, quadratischen Plastikjumperblock Ihres neuen Philips-RW-Laufwerks gemäß der Tabelle JUMPER ein,** in der "DRIVE 2" für das Laufwerk steht, dessen Jumpereinstellungen Sie gerade überprüft haben (z.B. eine Festplatte). Stecken Sie den freien Steckverbinder auf Ihr neues Laufwerk, und stellen Sie dabei sicher, dass sich der Farbstreifen

**F 3** Sur les connecteurs de la carte mère identifiés à l'étape 2, vous trouverez deux câbles plats comportant chacun deux connecteurs de

. Choisissez un connecteur libre sur l'un des deux câbles plats. Vérifiez le réglage des cavaliers du lecteur qui est déjà connecté à ce câble.<br>Réglez le petit bloc de plastique carré de votre nouveau graveur Philips selon (lecteur 2) représente le lecteur dont vous venez de vérifier le réglage (par exemple un disque dur). Raccordez le connecteur libre à votre<br>nouveau lecteur en veillant à faire correspondre la bande de couleur du câble avec

**3** Collegati ai due connettori individuati sulla scheda madre al passaggio 2, si trovano due cavi a nastro dotati ciascuno di due connettori per

- **6** Verwenden Sie die beigefügten Schrauben zum Befestigen des Laufwerks an dem PC-Rahmen.
- **7** Schließen Sie die Computerabdeckung, stecken Sie den Netzstecker ein und schalten Sie den Computer ein.
- **8** Gehen Sie zu Teil **"A"** dieser Schnellinstallationsanleitung.
- **5** Connectez le câble audio (le cas échéant) ainsi que le câble d'alimentation au lecteur.
- **6** Utilisez les vis fournies pour fixer fermement le lecteur au châssis de l'ordinateur.
- **7** Remettez le couvercle de l'ordinateur, branchez la fiche d'alimentation sur la prise de courant et allumez l'ordinateur.
- **8** Reportez-vous à la section **A** du présent Guide d'installation rapide.
- eingesteckt sind.
- auf dem Kabel in der Nähe des auf dem Laufwerk befindlichen Textes PIN 1 befindet.
- 
- 
- 
- 
- 
- 
- 

**10** 5 Sluit (eventueel) de audiokabel aan, en sluit altijd de voedingskabel aan op het station. **6** Schroef het station in uw pc vast met de meegeleverde schroeven. **7** Sluit de computerkast, steek de stekker in het stopcontact en schakel de pc weer in.

**5** Collegare all'unità il cavo audio (se presente) e il cavo di alimentazione. **6** Utilizzare le viti in dotazione per fissare l'unità al telaio del PC. **7** Chiudere il coperchio del computer, collegare il cavo di alimentazione e attivare l'alimentazione.

**D** *Verwenden Sie diese Anweisungen nur, wenn Teil "A" Schritt 1 auf Ihre Situation zutrifft* **1** Schalten Sie den PC aus und trennen Sie ihn vom Netzstrom.

**8** Passare alla sezione **"A"** della presente Guida all'installazione rapida.

unità **4 Scegliere un** connettore libero di uno dei cavi più spessi. Controllare l'impostazione del ponticello del drive già collegato a questo cavo. **Impostare il piccolo blocco quadrato in plastica del ponticello del nuovo drive Philips RW secondo la tabella JUMPER, in cui** "DRIVE 2" sta per il drive di cui avete appena verificato le impostazioni del ponticello (ad esempio, disco rigido). Inserire il connettore libero nel nuovo drive, assicurandosi che la striscia colorata sul cavo sia vicina al testo PIN 1 sul drive.

Kies een vrije aansluiting op één van deze platte kabels. Kijk wat de jumper-instelling is van het station dat al op deze kabel zit aange-<br>sloten. Stel het kleine plastic "jumper-blokie van uw nieuwe Philips RW-station in "DRIVE 2" het al aanwezige station waarvan u net de jumper-instelling heeft bekeken (bijv. een harde schijf). Druk de vrije aansluiting van de platte kabel in het nieuwe station, de gekleurde rand van de kabel moet aan de kant van de tekst PIN 1 op het station zitten. **NLL 3** Op de twee moederbordaansluitingen van stap 2 zijn twee platte kabels aangesloten met twee stationsaansluitingen per stuk.

E 3 Encontrará dos cables planos enchufados a los conectores de la placa madre que localizó en el paso 2. Cada uno de estos cables tiene<br>4 Elija un conector libre en uno de estos cables planos. Compruebe la configuración representa la unidad en la que acaba de comprobar la configuración del puente (por ejemplo, el disco duro). Conecte el conector libre en su<br>nueva unidad, asequrándose de que la banda de color en el cable quede cerca de la

**8** Ga naar tekst **"A"** van deze Verkorte Installatiehandleiding.

**5** Conecte el cable de audio (si procede) y el de alimentación a la unidad. **6** Utilice los tornillos que se incluyen para fijar la unidad a la estructura del PC. **7** Cierre la carcasa del PC, enchufe el cable de red y encienda el equipo.

**8** Vaya a la parte **"A"** de esta Guía de instalación rápida.

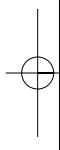

**USA** *Only use these instructions if part "A" step 1 is applicable to your situation.*

**1** Switch off PC and unplug it from the electrical socket.

computer's main circuit board (motherboard). **Always consult your computer manual for assistance.**

**2** Entfernen Sie die Abdeckung, schieben Sie das neue Laufwerk in einen Laufwerkseinbauplatz und suchen Sie die zwei Flachkabelanschlüsse (auch IDE-Anschlüsse) auf der Hauptplatine (Motherboard) Ihres Computers. **Schlagen Sie zwecks Hilfe immer in Ihrem Computerhandbuch nach.**

- **F** *Ces instructions ne doivent être suivies que si l'étape 1 de la procédure d'installation (section A) s'applique à votre cas* **1** Éteignez l'ordinateur et débranchez-le.
- **2** Retirez son couvercle, insérez le nouveau lecteur dans un emplacement de lecteur et identifiez les deux connecteurs de câble plat (appelés aussi connecteurs IDE) sur la carte mère. **Pour obtenir de l'aide, consultez le manuel de votre ordinateur.**

**I** *Utilizzare queste istruzioni soltanto se il passaggio 1 della sezione "A" si applica alla propria situazione.* 

**1** Spegnere il PC e scollegarlo dalla rete.

**2** Rimuovere il coperchio, inserire la nuova unità in un apposito alloggiamento e individuare i due connettori per cavi a nastro (chiamati anche connettori IDE) sulla scheda circuitale principale (scheda madre) del computer. **Per ulteriori informazioni, consultare sempre il manuale del computer.**

**<sup>E</sup>** *Utilice estas instrucciones solamente si no hay una unidad CD-ROM/RW actualmente instalada en su ordenado. En cualquier otro caso vaya a la parte "A" de esta Guía de instalación rápida.*

- **1** Apague el PC y desconéctelo de la red.
- **2** Quite la carcasa, introduzca la nueva unidad en el compartimento correspondiente y localice los dos conectores de cable plano (también conocidos como conectores IDE) en la placa de circuitos principal del ordenador (placa madre). **Consulte siempre el manual del ordenador, donde encontrará ayuda.**

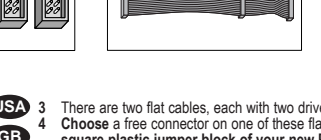

Choose a free connector on one of these flat cables. Check the jumper setting of the drive already connected to this cable. Set the little square plastic jumper block of your new Philips RW drive according to the JUMPER ta There are two flat cables, each with two drive connectors, attached to the motherboard connectors you located in step 2. CB **2** Remove the cover, slide the new drive into a drive bay, and locate the two flat cable connectors (also called IDE connectors) on your **GB** square plastic jumper block of your new Philips RW drive according to the JU

 $\overline{\phantom{a}}$ 

**1** Go to part **"B"** if your computer does not have a DVD + RW or CD-R/RW drive, if your drive is not recognized, **or if your computer does**

- **2** Place the CD in your computer's drive. It should start automatically. If not, double-click "My Computer", double-click the "Philips RW" icon and double-click Setup.exe to start the CD.
- **3** Follow the on-screen directions for installing your new Philips DVD + RW or CD-R/RW drive.

- **1** Gehen Sie zu Abschnitt **"B"**, wenn Ihr Computer kein DVD- + RW- oder CD-R/RW-Laufwerk besitzt, wenn Ihr Laufwerk nicht erkannt wird **oder wenn Ihr Computer nicht richtig startet.**
- **2** Legen Sie die CD in das Laufwerk Ihres Computers. Sie wird automatisch gestartet. Sollte dies nicht geschehen, doppelklicken Sie auf "Arbeitsplatz", doppelklicken Sie auf das Symbol "Philips\_RW" und doppelklicken Sie auf "Setup.exe", um die CD zu starten.
- **3** Befolgen Sie die Anweisungen auf dem Bildschirm, um Ihr neues Philips-DVD- + RW- oder CD-R/RW-Laufwerk zu installieren.

- **1** Reportez-vous à la section **B** si votre ordinateur ne comprend pas de lecteur de DVD+RW ou de CD-R/RW, si votre lecteur n'est pas reconnu, **ou si l'ordinateur ne démarre pas convenablement**.
- **2** Placez le CD dans le lecteur de l'ordinateur. Le disque devrait démarrer automatiquement. Si ce n'est pas le cas, double-cliquez sur Poste de travail, double-cliquez sur l'icône Philips RW et double-cliquez sur Setup.exe pour lancer le disque.
- **3** Suivez les instructions affichées à l'écran pour installer votre nouveau lecteur Philips DVD+RW ou CD-R/RW.

#### **Step-by-step installation USA**

#### **Installazione passo passo**

#### **Schritt-für-Schritt-Installation D**

- **1** Se il vostro computer non ha un drive DVD + RW o CD-R/RW, se il drive non è riconosciuto **o se il computer non si avvia correttamente**, andare alla parte **"B"**.
- **2** Porre il CD nel drive del computer. Dovrebbe avviarsi automaticamente. In caso contrario, fare clic due volte su "Risorse del Computer", fare clic due volte sull'icona "Philips RW" e due volte su Setup.exe per avviare il CD.
- **3** Seguire le istruzioni su schermo per l'installazione del vostro nuovo drive Philips DVD + RW o CD-R/RW.

#### **not start up properly. GB**

#### **Procédure d'installation F**

- **1** Ga naar deel **"B"** als er geen DVD + RW of CD-R/RW station in uw computer zit, doe dit ook als het station niet wordt herkend **of als de computer niet goed opstart.**
- **2** Leg de cd in het station van uw computer. De cd start vanzelf. Start de cd niet vanzelf, dubbelklik dan achtereenvolgens op de pictogrammen "Deze computer", "Philips RW" en "Setup.exe" om de cd te starten.
- **3** Installeer uw nieuwe Philips DVD + RW of CD-R/RW-station volgens de aanwijzingen op het scherm.

## **De installatie stap voor stap uitgelegd NL**

#### **Instalación paso a paso E**

- **1** Vaya a la parte **"B"** si su ordenador no tiene instalada una unidad DVD + RW o CD-R/RW, si no se reconoce su unidad, **o si su ordenador no arranca correctamente.**
- **2** Ponga el CD en la unidad de su ordenador. Debe iniciarse automáticamente. Si no es así, haga doble clic en "Mi PC", doble clic en el icono "Philips RW" y doble clic en Setup.exe para iniciar el CD.
- **3** Siga las instrucciones en pantalla para instalar su nueva unidad Philips DVD + RW o unidad CD-R/RW.

**I**

### **Drive Connection Instructions**

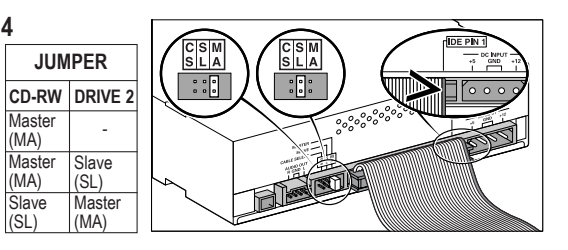

**D 3** Sie sehen zwei Flachkabel mit jeweils zwei Laufwerksanschlüssen, die in die Motherboardanschlüsse, die Sie in Schritt 2 gefunden haben,

**NL** *Gebruik deze inbouwinstructies alleen als de tekst in stap 1 van deel "A" op uw situatie van toepassing is*

**1** Schakel de pc uit en trek de stekker uit het stopcontact.

**2** Open de computerkast, schuif het nieuwe station erin en zoek naar de twee (IDE-)aansluitingen voor platte kabels die op de grootste printplaat in uw pc zitten (het moederbord). **Raadpleeg uw computerhandleiding voor meer informatie.**

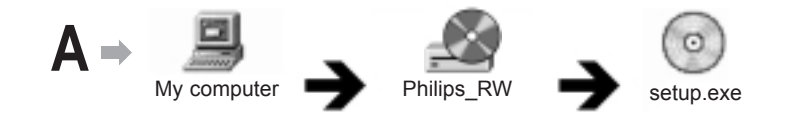

Additional information available at our website:

#### *ww w.philips.com/pcstuff*

Specifications subject to change without notice. All dimensions shown are approximate.

©200 2 Koninklijke Philips Electronics N. V . All rights reserved. Reproduction, copying, usage, modifying, hiring, renting, public performance, transmission and/or broadcasting in whole or part is prohibited without the written consent of Philips Electronics N.V.

- 
- 
- Korte installatiehandleiding Guía de instalación rápida
- Quick Install guide Schnellinstallationsanleitung
	- Guida Rapida all'Installazione
	-

3104 123 8716. 3

# Let's make things better.

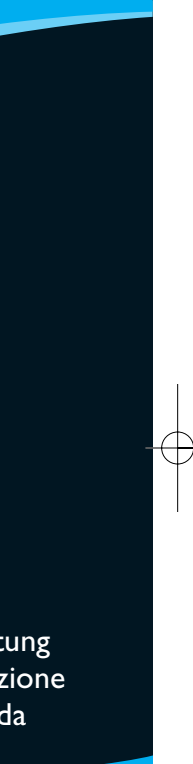

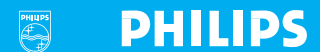

## **DVD+RW&CD-R/RW**

Internal drives

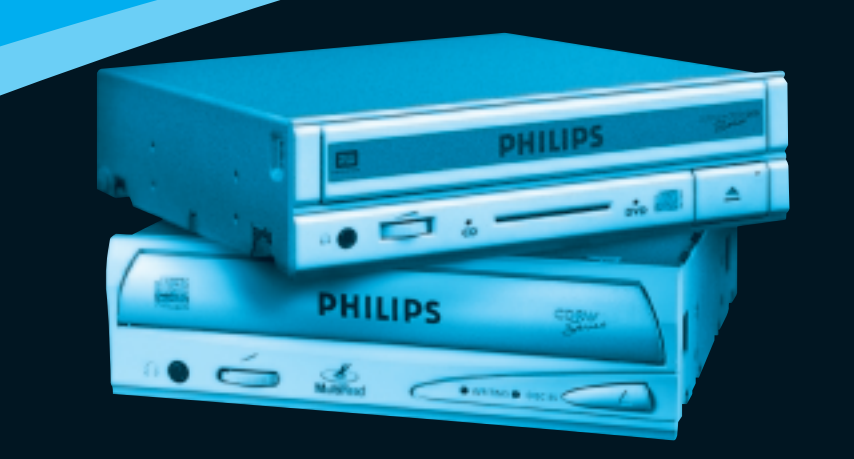

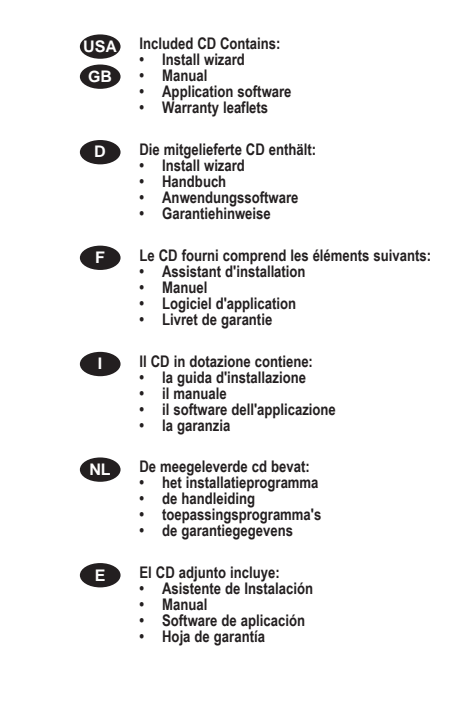

 $\qquad \qquad \ \ \, \oplus$ 

 $\overline{\bigoplus\limits_{i=1}^{n}}$ 

CDRW internal 28-11-2001 13:08 Pagina 2

 $\overline{\phantom{a}}$ 

 $\oplus$ 

 $\sim$   $\sim$